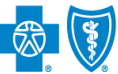

Electronic Remittance Advice (ERA) or ANSI 835 is a HIPAA-compliant method of receiving claim payment and remittance details from Blue Cross and Blue Shield of Montana (BCBSMT). In addition, ERA files may be automatically posted to your patient accounting system.

Listed below you will find detailed information as well as helpful hints to complete online ERA enrollment through Availity.

*Check with your billing service, clearinghouse or software vendor to confirm ERA-compatibility of auto-posting software.*

*Federal Employee Program® (FEP®) Dental Providers: The ERA enrollment process for Federal Dental Blue supplement policies will continue to be administered by DNoA.* 

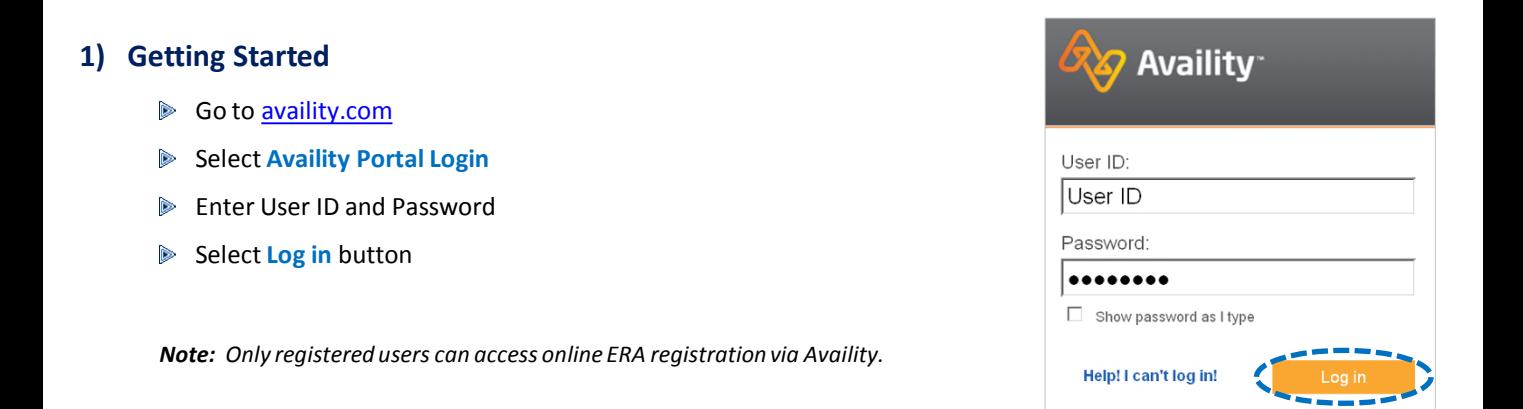

# **2) Accessing ERA Registration**

- Select My Providers from the navigation menum
- Select **Enrollments Center** then click **ERA Registration (BlueCross BlueShield of Montana)**

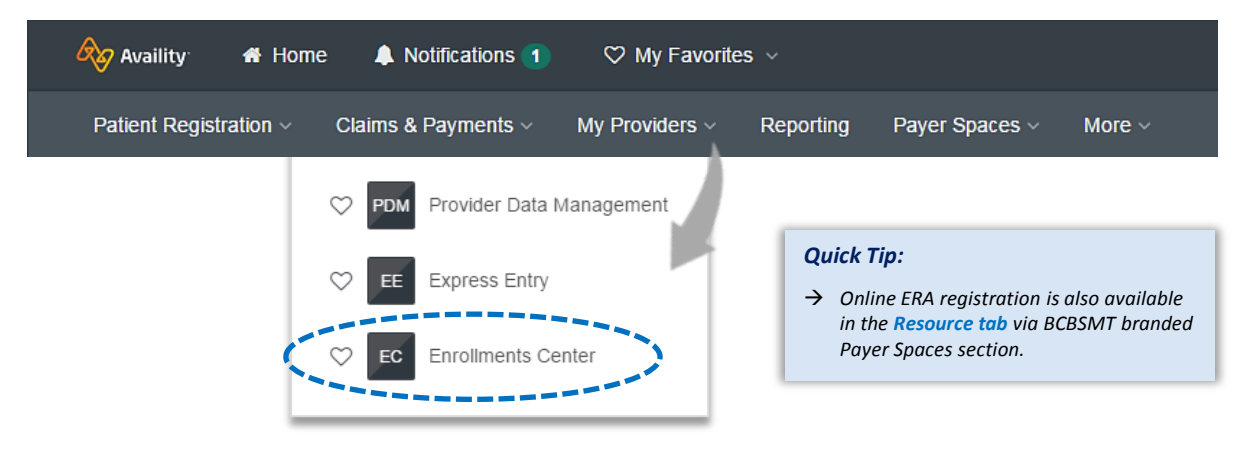

*Note: Online ERA registration is only accessible to assigned Availity Administrators.* 

Blue Cross and Blue Shield of Montana, a Division of Health Care Service Corporation, a Mutual Legal Reserve Company, an Independent Licensee of the Blue Cross and Blue Shield Association.

Blue Cross®, Blue Shield® and the Cross and Shield Symbols are registered service marks of the Blue Cross and Blue Shield Association, an association of independent Blue Cross and Blue Shield Plans.

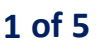

#### **3) Receiver Selection**

- Select one of the following options for **Who will receive your ERA files?**
	- **Provider**
	- **Clearinghouse**

#### **When selecting Provider:**

- **▶ For ERA files to be received in** the provider's Availity mailbox:
	- Select **Provider**
	- Choose **Organization** from the drop-down menu
- Select **Submit**

#### **When selecting Clearinghouse:**

- $\triangleright$  For ERA files to be received by a third-party clearinghouse:
	- Select **Clearinghouse**
	- Enter the Availity Clearinghouse Customer ID
	- Select **Search**
	- Verify results match the clearinghouse name
- Select **Submit**

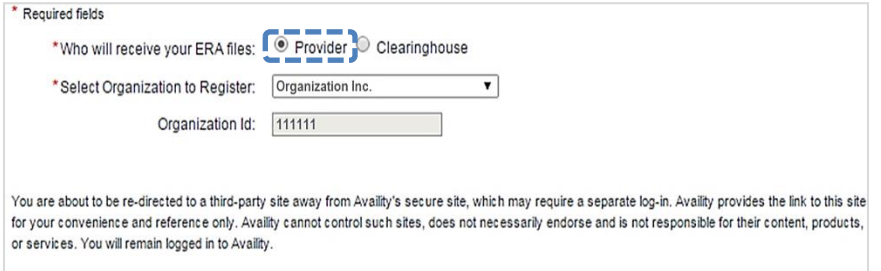

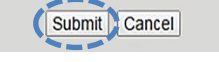

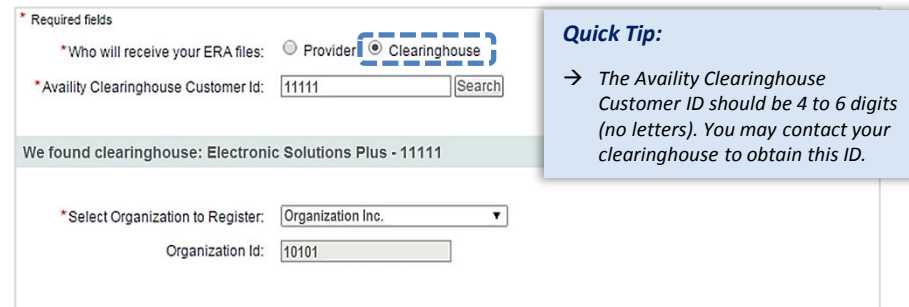

You are about to be re-directed to a third-party site away from Availity's secure site, which may require a separate log-in. Availity provides the link to this site for your convenience and reference only. Availity cannot control such sites, does not necessarily endorse and is not responsible for their content, products, or services. You will remain logged in to Availity.

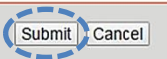

# **4) Terms and Conditions**

- $\blacktriangleright$  Users will be re-directed Availity to BCBSMT secu website to complete enrollment
- Review the Terms and **Conditions and select I to the Terms and Conditions**
- Select **Next**

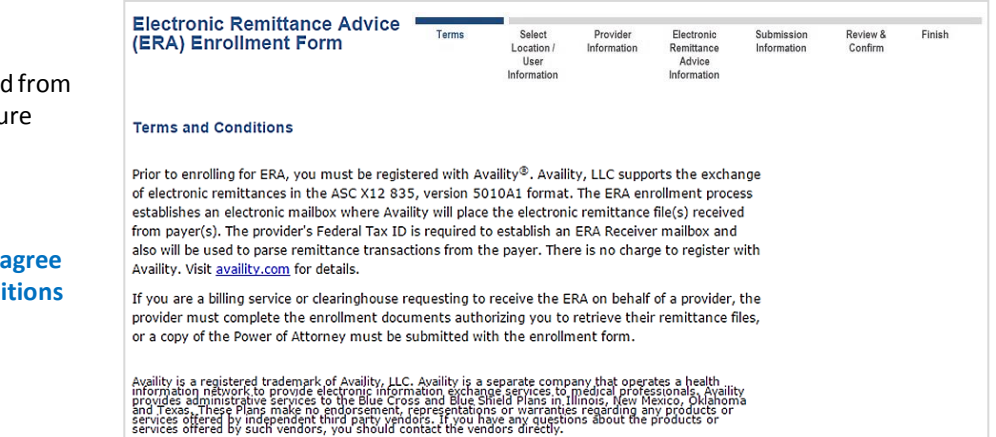

 $\triangledown$  I agree to the Terms and Conditions

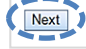

# **5) Location/User Selection**

▶ Select the provider billing/group NPI (type 2) and location

*Note: If your NPI and Tax ID numbers do not populate, they will need to be entered via Express Entry before continuing.* 

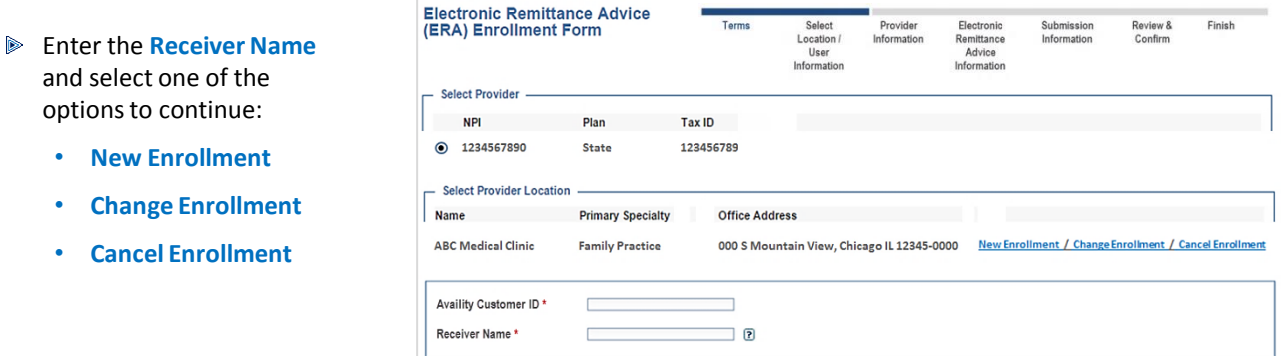

*Note: Providers receiving their own files should enter Availity as the Receiver Name.*

# **6) Provider Information**

- Verify the pre-populated data and enter the following information:
	- **Provider Contact Name** *– indicate contact information for the person completing the enrollment*
	- **Telephone Number**
	- **Email Address**

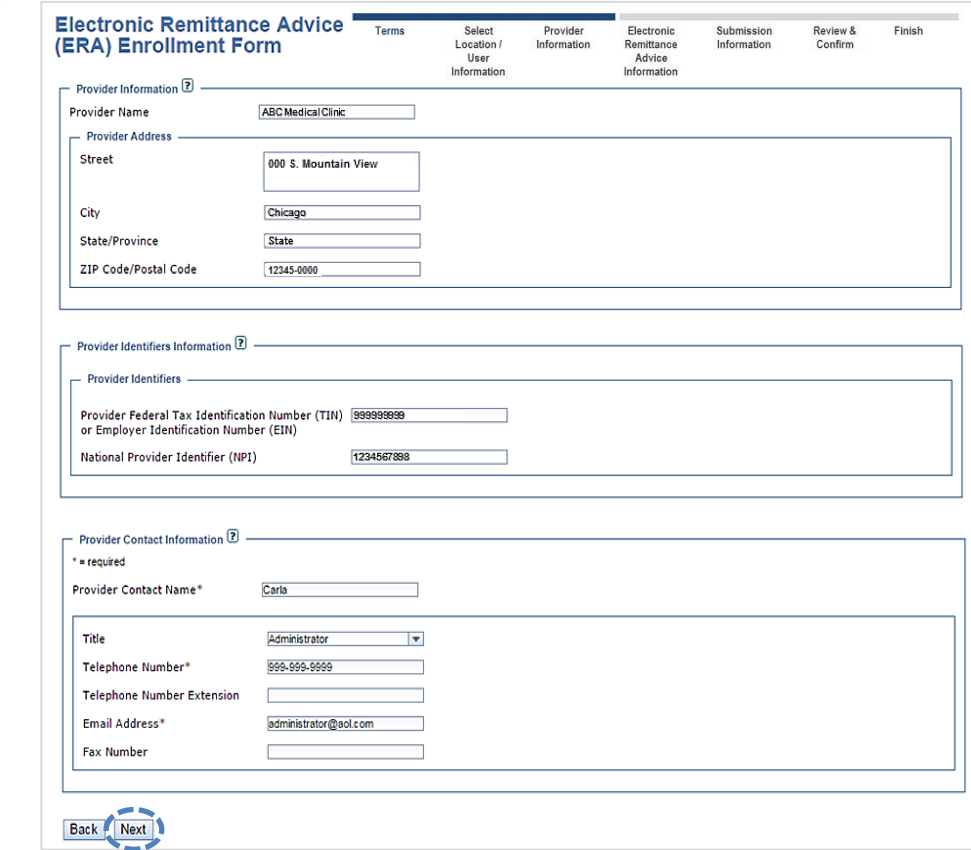

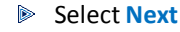

#### **7) ERA Information** Enter provider **Tax ID** or **NPI** Electronic Remittance Advice<br>(ERA) Enrollment Form Select<br>Location /<br>User<br>Information Finish Term Provider<br>Information Electronic<br>Remittance Submission<br>Information Review &<br>Confirm for **Preference for Aggregation**  Advice<br>Information **of Remittance Data** Electronic Remittance Advice Information 2 = required Preference for Aggregation of Remittance Data\*  $\boxed{2}$ *Note: The system will default to NPI.*   $\bigcirc$  Provider Tax Identification Number (TIN)  $\circledcirc$  National Provider Identifier 1234567890  $(NPI)$  $\circledcirc$  Electronic Remittance Advice Clearinghouse Information\*  $\circledR$ Enter **Clearinghouse Name** or Clearinghouse Clearinghouse Name **Vendor Name**  $\bigcirc$  Electronic Remittance Advice Vendor Information\*  $\overline{2}$ Vendor Name г Select **Next**  Back Next

#### **8) Submission Information**

- **D** Choose reason for submission:
	- **New Enrollment**
	- **Change Enrollment**
	- **Cancel Enrollment**
- Select **Next**

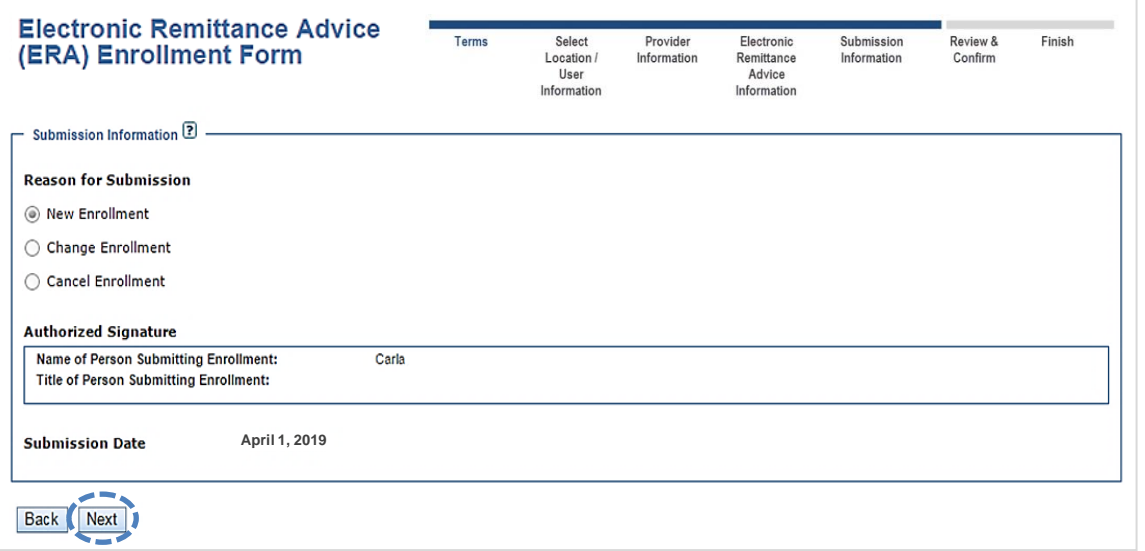

#### **9) Review and Confirm**

- Verify the information submitted is correct and select **I agree**
- ERA and Electronic Payment Summary (EPS) or Remittance Advice (RA) files can be delivered to different receivers and if applicable, select **Use same for Electronic Payment Summary (EPS)**
- Choose option for **Provider Tax Identification Number (TIN)** or **National Provider Identifier (NPI)**
- To receive ERA files when claims are processed in Blue Plans states other than Illinois, Montana, New Mexico, Oklahoma or Texas, select **I would like to receive Blue Plan Secondary Payer ERAs (Medicare Primary) from states other than Illinois, New Mexico, Oklahoma and Texas**

Select **Submit**

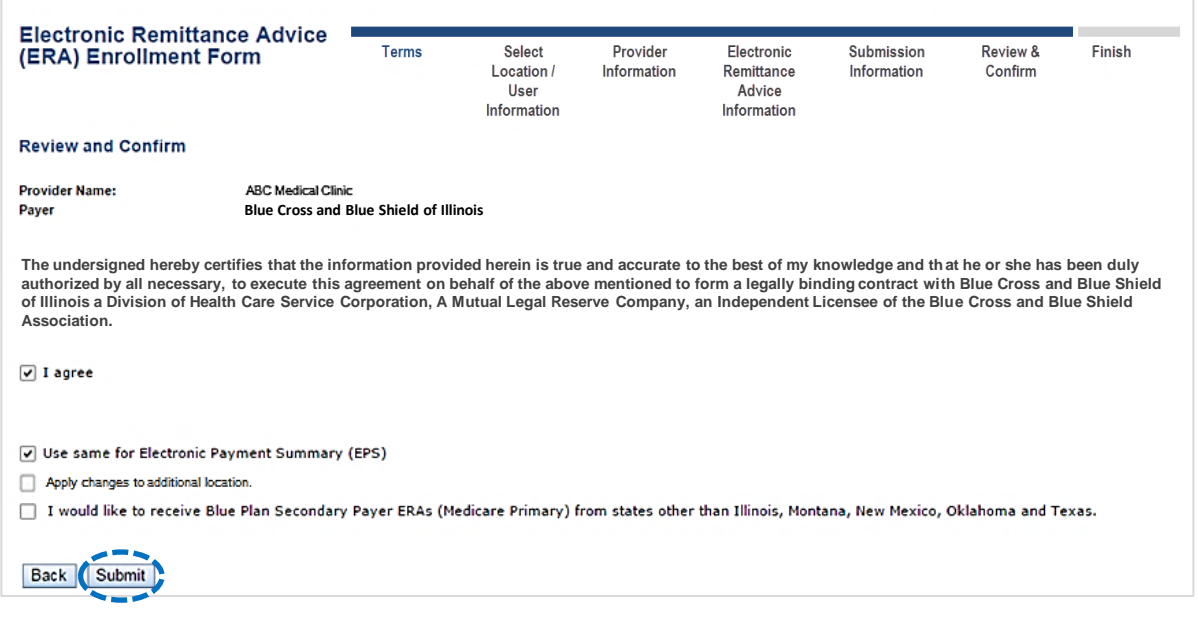

#### **10) Finish**

After enrollment has been completed, you will receive online confirmation that the ERA enrollment was successfully received by the payer. Additionally, an acknowledgement letter with the effective date will be mailed to you.

Provider claim summaries will continue to be delivered by mail for 31 days after the ERA enrollment has been completed.

#### *Have questions or need additional education?* Email Electronic Commerce Services at [ecommerceservices@bcbsmt.com.](mailto:ecommerceservices@bcbsxx.com)

*Be sure to include your name, direct contact information & Tax ID or billing NPI.* 

Dental Network of America, LLC (DNoA) is a wholly owned subsidiary of Health Care Service Corporation (HCSC), a Mutual Legal Reserve Company.

Dental Network of America, LLC, is a separate company that acts as the administrator of dental programs for Blue Cross and Blue Shield of Illinois, Blue Cross and Blue Shield of Montana, Blue Cross and Blue Shield of New Mexico, Blue Cross and Blue Shield of Oklahoma, and Blue Cross and Blue Shield of Texas.

Availity is a trademark of Availity, LLC, a separate company that operates a health information network to provide electronic information exchange services to medical professionals. Availity provides administrative services to BCBSMT. BCBSMT makes no endorsement, representations or warranties regarding any products or services provided by third party vendors such as Availity. If you have any questions about the products or services provided by such vendors, you should contact the vendor(s) directly.